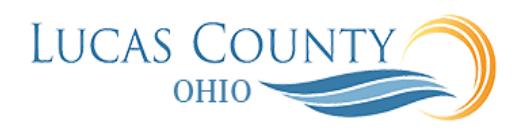

## Manage Contract Types

## **Audience:** Procurement Managers, Procurement Contract Administrators, Buyers

**Purpose:** A contract type is a contract category that you must select when creating a contract. It is a mandatory setup that determines the nature of the contract. For example, this step determines if the contract is a project contract, a purchasing contract, or simple nondisclosure or employment agreement. A contract type also specifies what kind of information you can enter and what contract lines, parties, and party contacts are permitted.

The contract type also specifies if electronic signature is required for contract acceptance and activation and if yes, then the standard email format to be used for notifying signers. In turn, the requirement for electronic signature means that you must designate contacts as signers on the contract. It also means that additional statuses and contract header actions are available. When setting up individual contract types, only a subset of the fields listed here are visible. For example, the project billing option entries are visible only in contract types with a sell-intent, and the notifications fields appear only for contract types with a buy-intent.

Create contract types by selecting the Manage Contract Types task from the Setup and Maintenance work area as part of the Enterprise Contracts offering in the Enterprise Contracts Base functional area. You can also create contract types in the Contracts work area by selecting Contract Types in the Setup task heading. In each contract type you can:

- Specify document numbering sequences for the category of global, ledger, legal entity or business unit level to enable automatic contract numbering on contracts.
- Specify if the contract includes lines and what can be entered into them.
- Specify if external item masters can be referenced.
- Make it mandatory to manually capture customer acceptance after internal contract approval.
- If electronic acceptance is required, enable the contract for electronic signature integration.
- Specify what primary and secondary parties can be entered during contract creation.
- Specify if one or more contacts on the contract must be designated as signers for electronic signature acceptance.
- Specify the layout templates that will be used for printing the contract and the contract terms.
- Specify if and when the contract owner is to be notified before the contract expires.
- Specify the billing options for project contracts.
- Enable the capture of contract risks.
- Enable the ability to relate a contract to other contracts.
- Permit the authoring of contract terms using the Contract Terms Library.

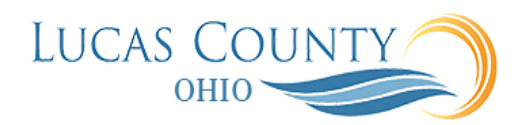

## This job aid will assist you with creating and managing new enterprise contract types.

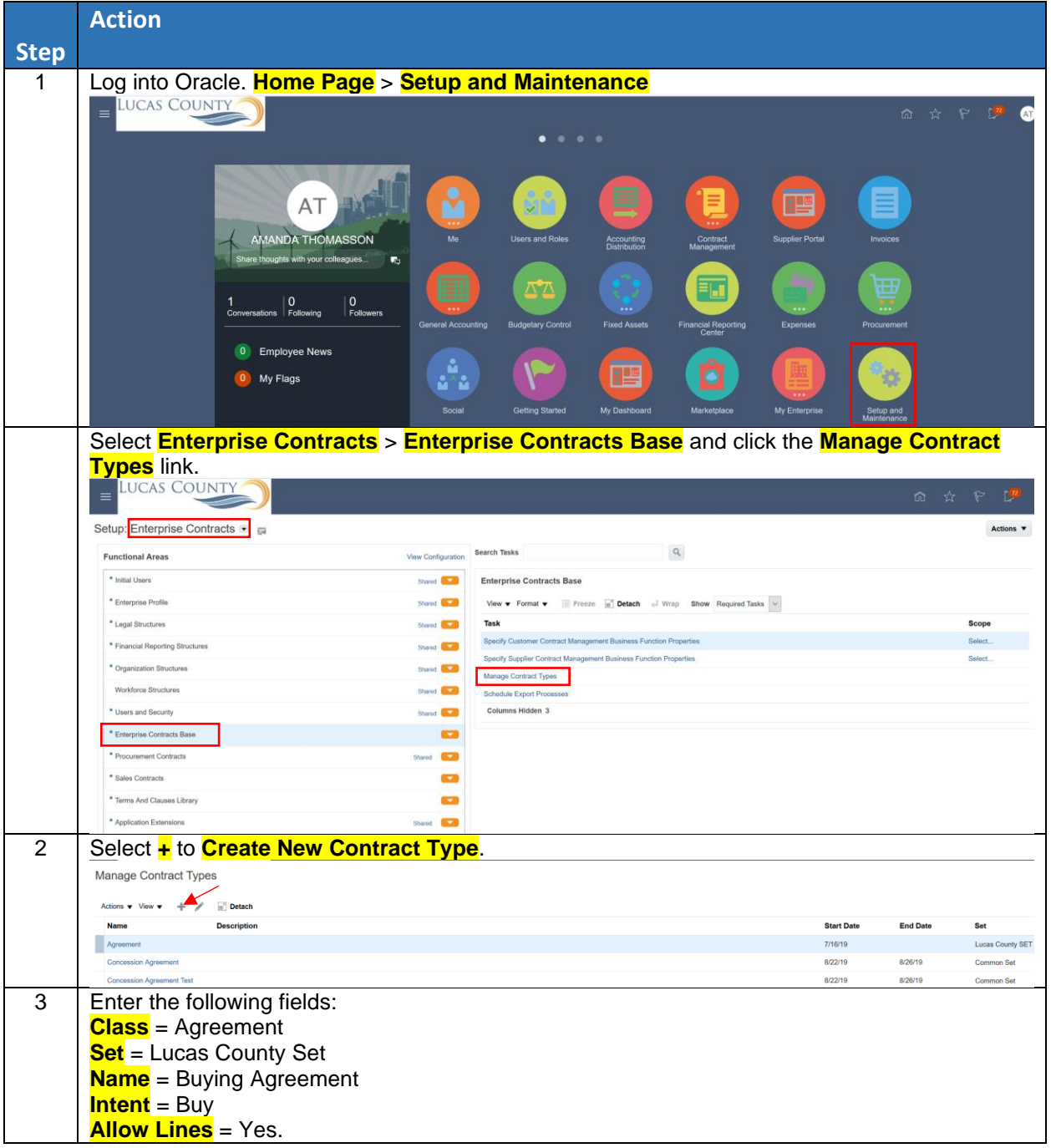

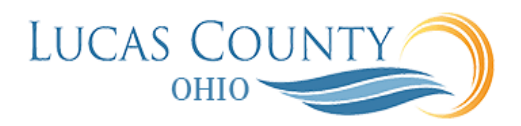

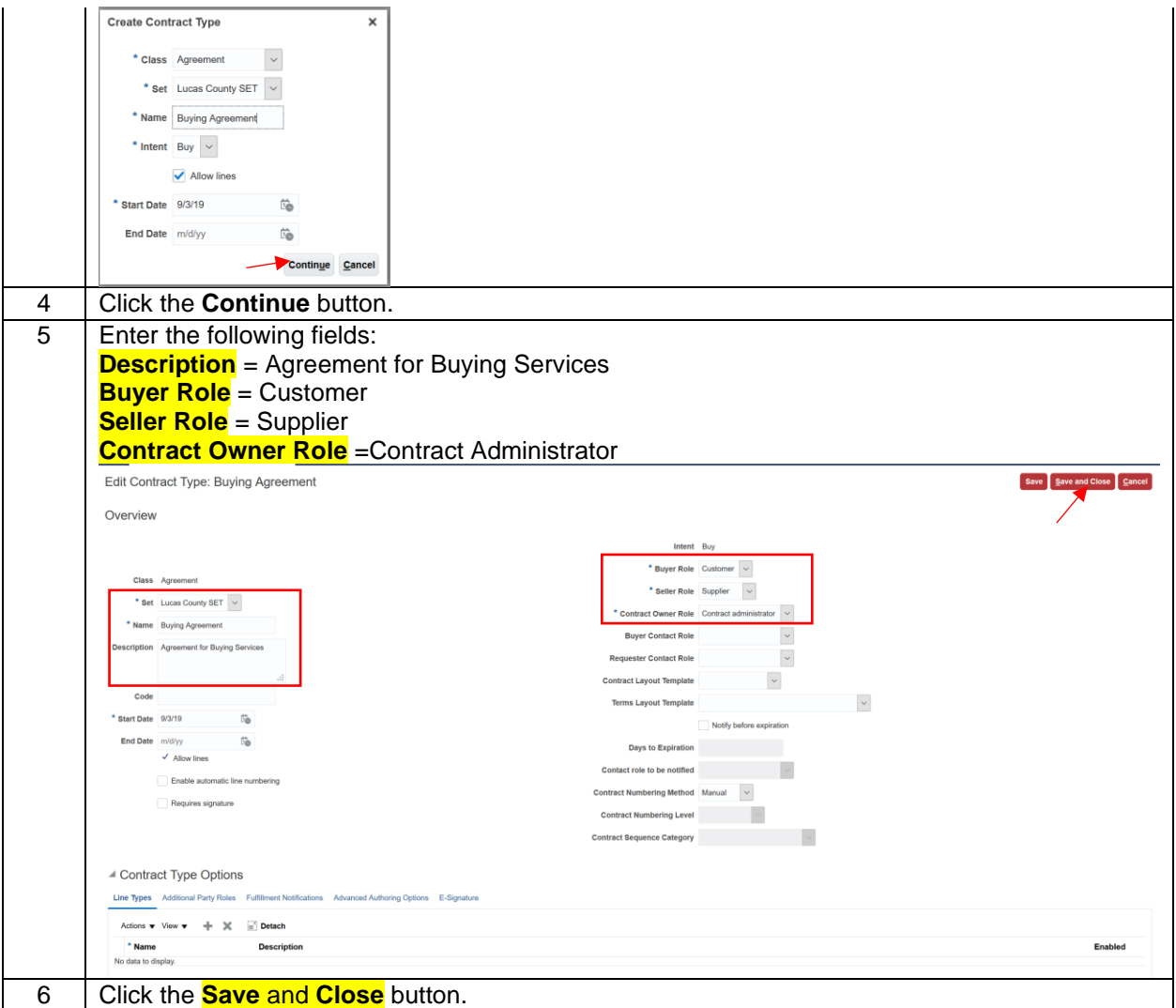

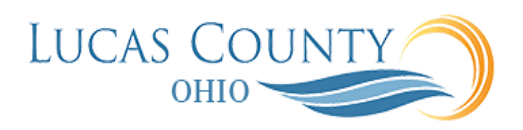

## **Contract Creation Process at a Glance**

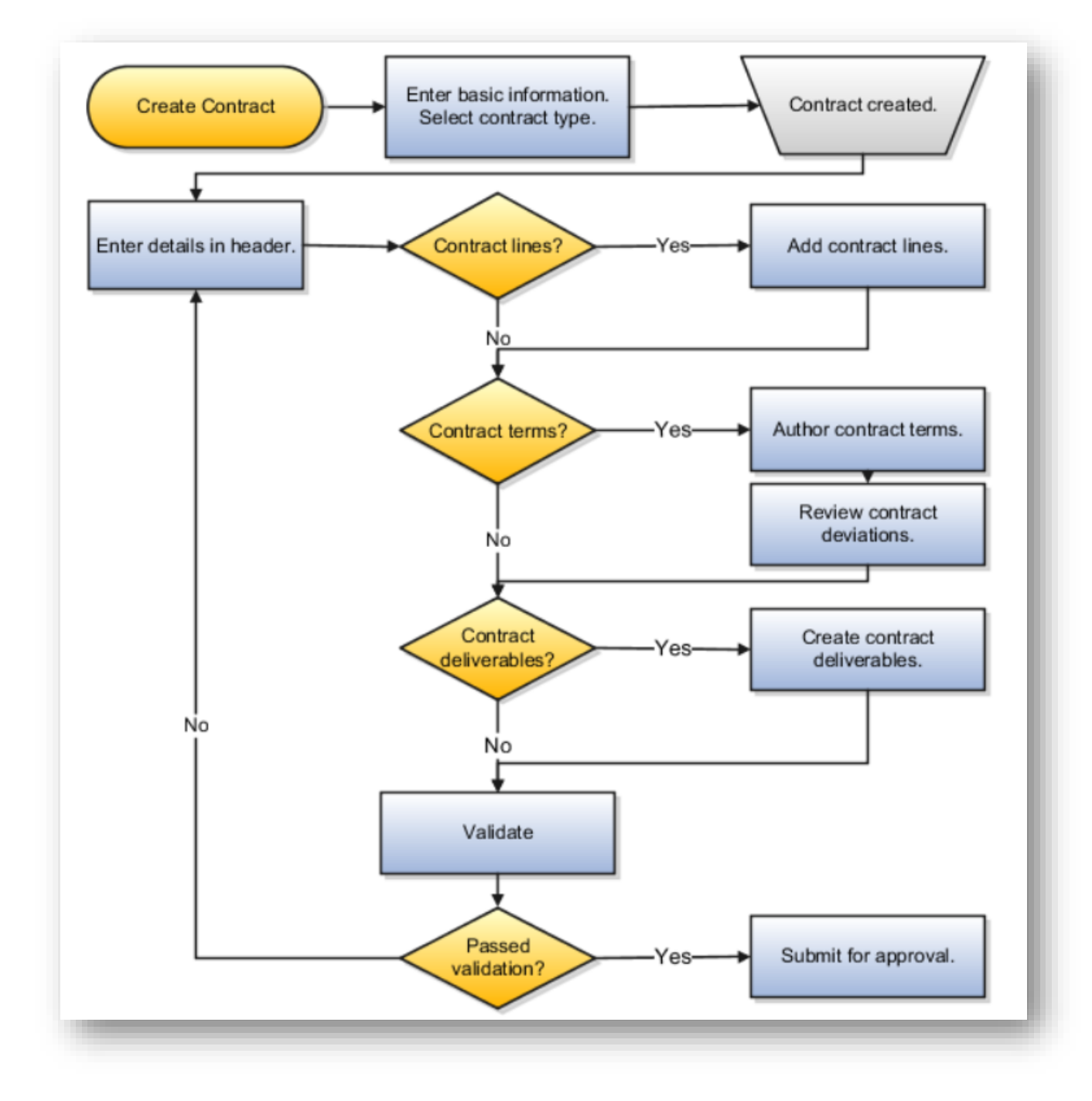